# **LACIE RAID MONITOR EN EEN SCHIJF VERVANGEN (ALLEEN 2BIG)**

Merk op dat deze sectie alleen van toepassing is op de 2big Thunderbolt. LaCie RAID Monitor en de vervanging van schijven worden ondersteund bij behuizingen die hot-swappable harde schijven gebruiken.

**Technische opmerking:** LaCie RAID Monitor is een geweldig hulpprogramma voor de 2big Thunderbolt wanneer deze is geconfigureerd voor een Striped RAID-set (RAID 0) of een Mirrored RAID-set (RAID 1). Het controleert de schijven echter niet wanneer de 2big Thunderbolt is geconfigureerd in de JBOD-modus.

## LACIE RAID MONITOR

LaCie RAID Monitor is een geoptimaliseerd hulpprogramma voor uw LaCie Thunderbolt Series-opslag. Na de installatie werkt LaCie RAID Monitor op de achtergrond om de toestand van uw opslag te bewaken. Als één van de drives problemen vertoont, zal LaCie RAID Monitor u waarschuwen om een actie te ondernemen.

## LaCie RAID Monitor installeren

Als u het installatieprogramma van LaCie RAID Monitor niet hebt, gaat u naar de pagina [Downloads](http://www.lacie.com/support/drivers/index.htm?id=10011) voor de nieuwste versie.

- 1. Dubbelklik op het installatieprogramma. Het is een dmg-bestand.
- 2. Dubbelklik op **LaCie RAID Monitor**.

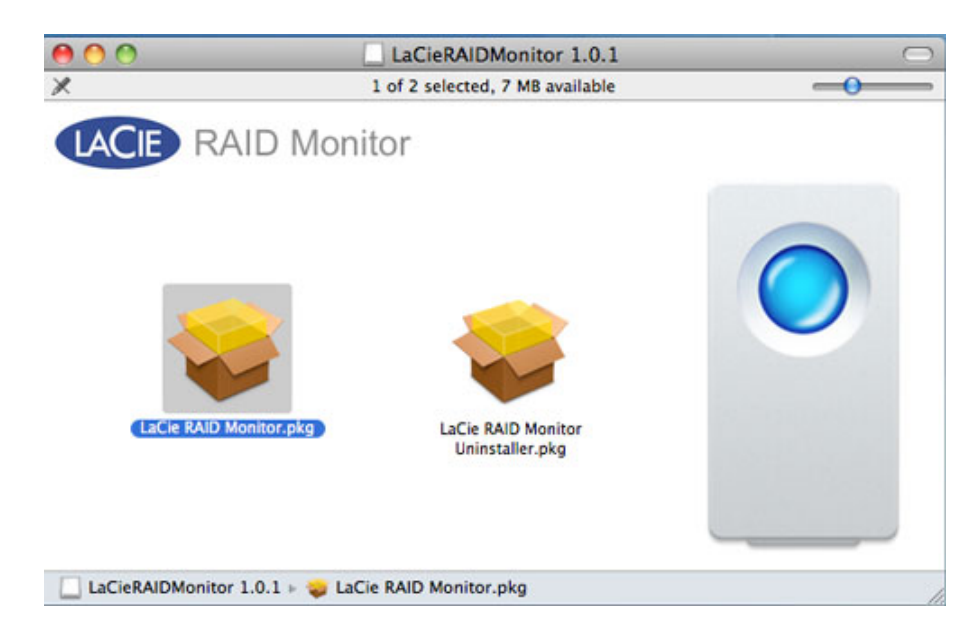

3. Klik op **Ga door**.

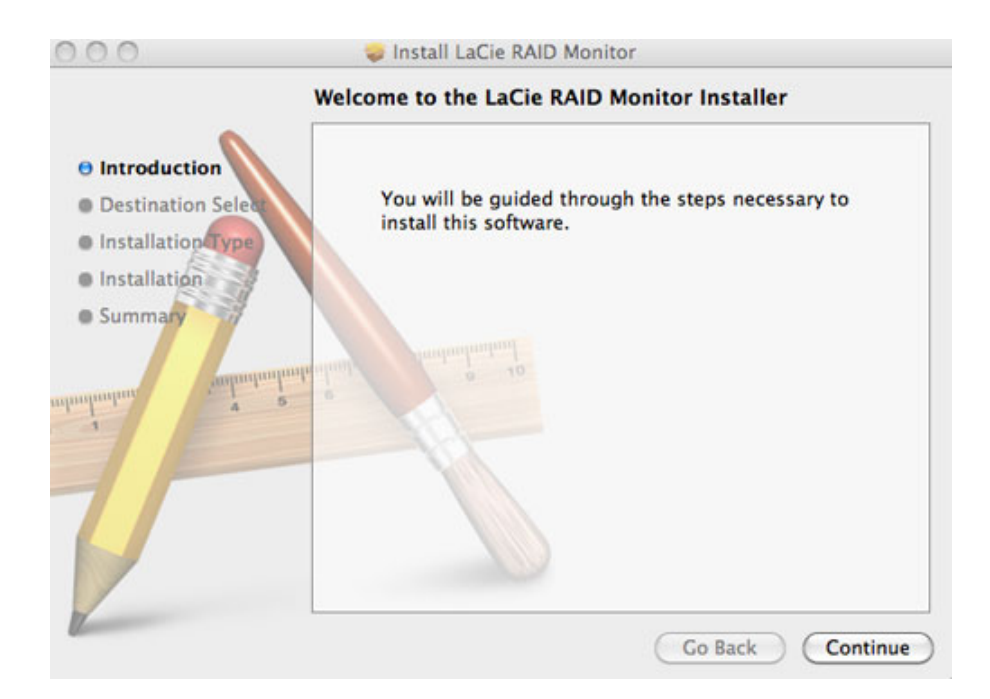

4. Klik op **Installeer**.

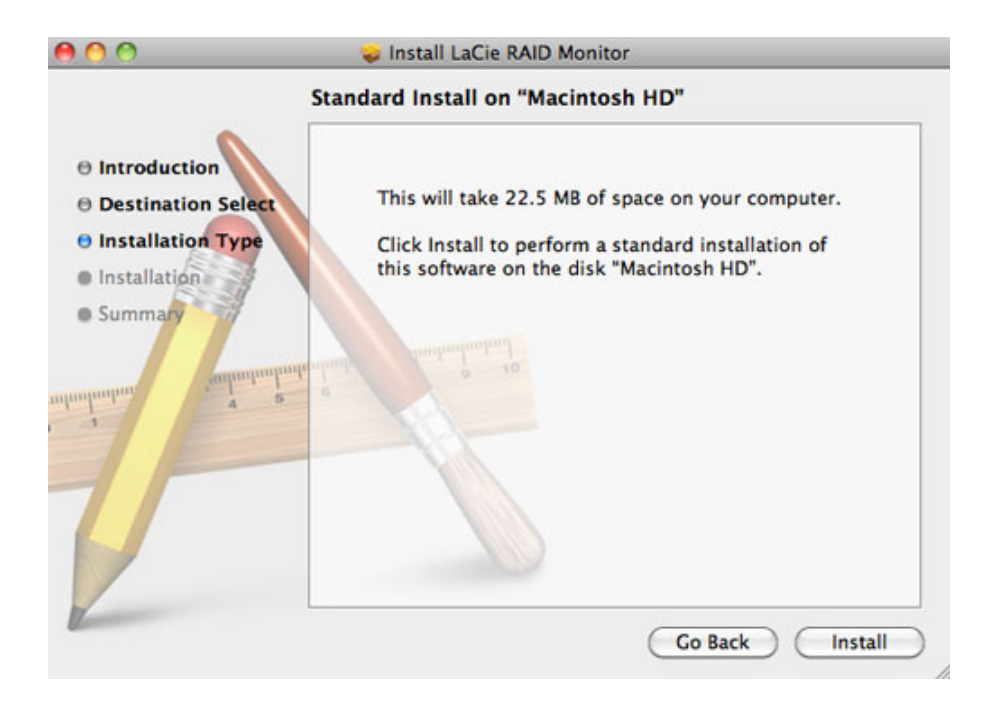

5. Uw computer vraagt u mogelijk het beheerderswachtwoord in te voeren om door te gaan.

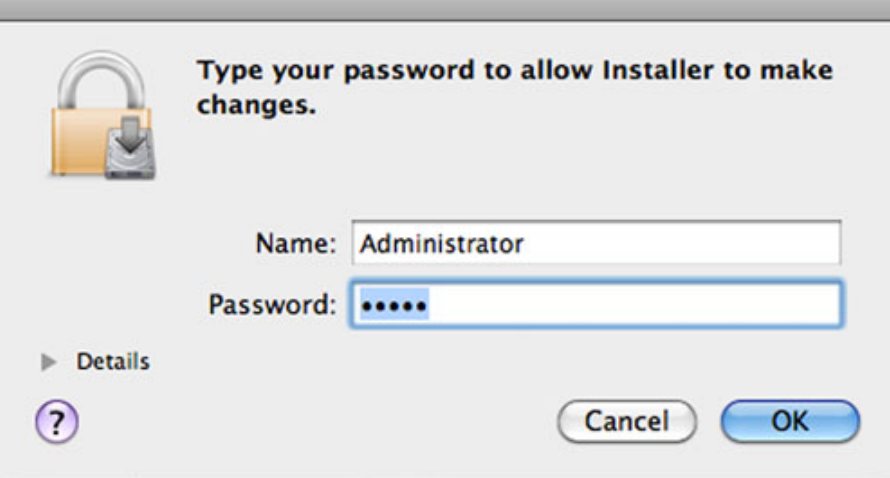

6. De software is succesvol geïnstalleerd. Klik op **Sluit** om het installatieprogramma te verlaten.

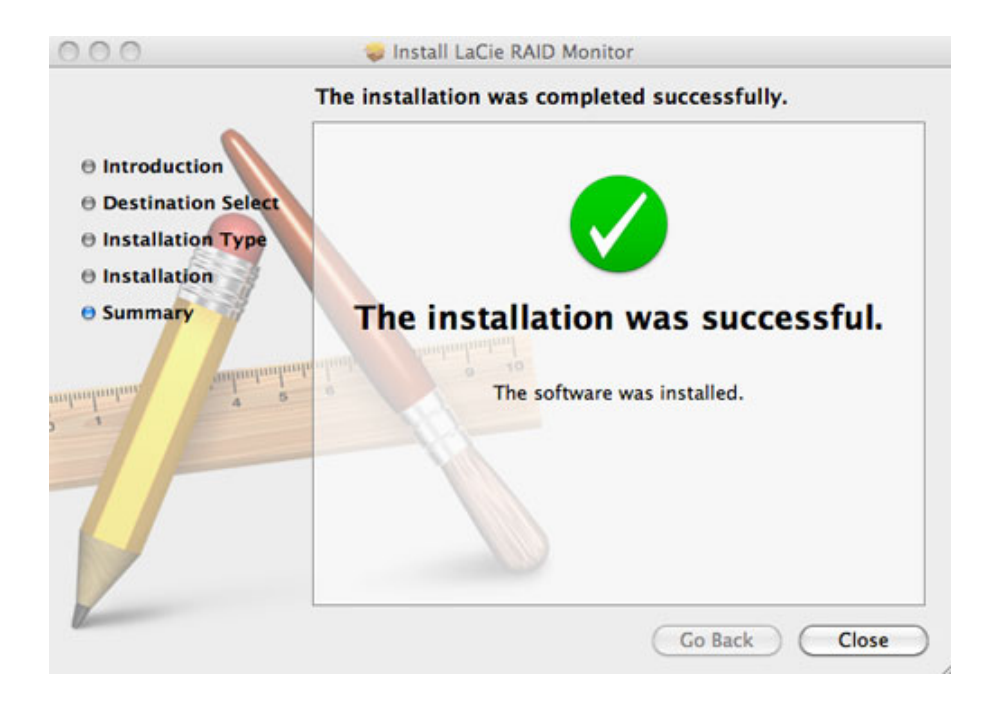

7. LaCie RAID Monitor start automatisch.

### LaCie RAID Monitor gebruiken

LaCie RAID Monitor start automatisch na een succesvolle installatie. Het hulpprogramma werkt op de achtergrond terwijl u werkt en bewaakt de 2big-opslag om de toestand van de RAID te controleren. Zo bekijkt u de toestand van uw 2big:

1. Ga naar de menubalk en klik op het pictogram van RAID Monitor.

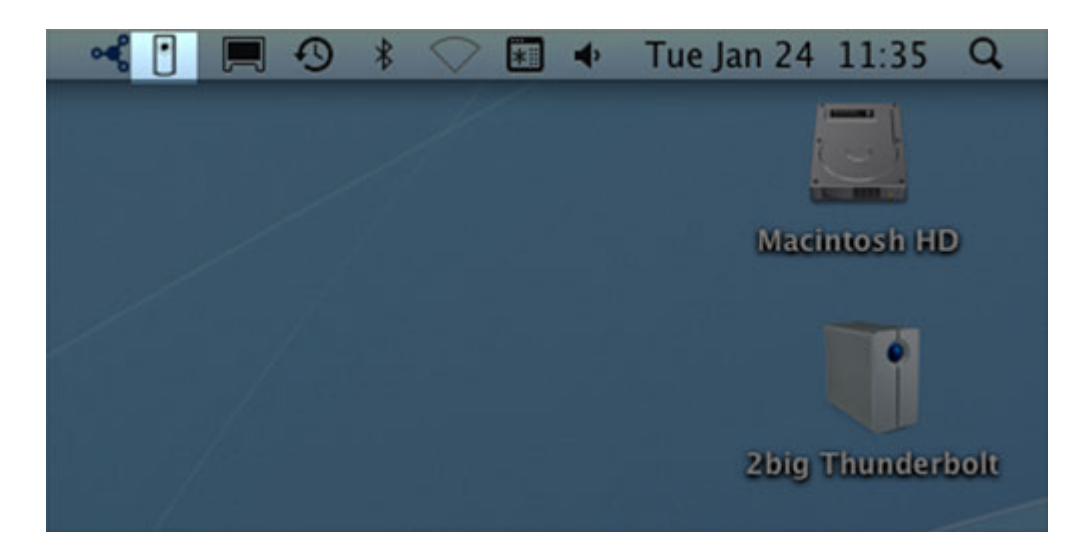

2. Selecteer **Open LaCie RAID Monitor**.

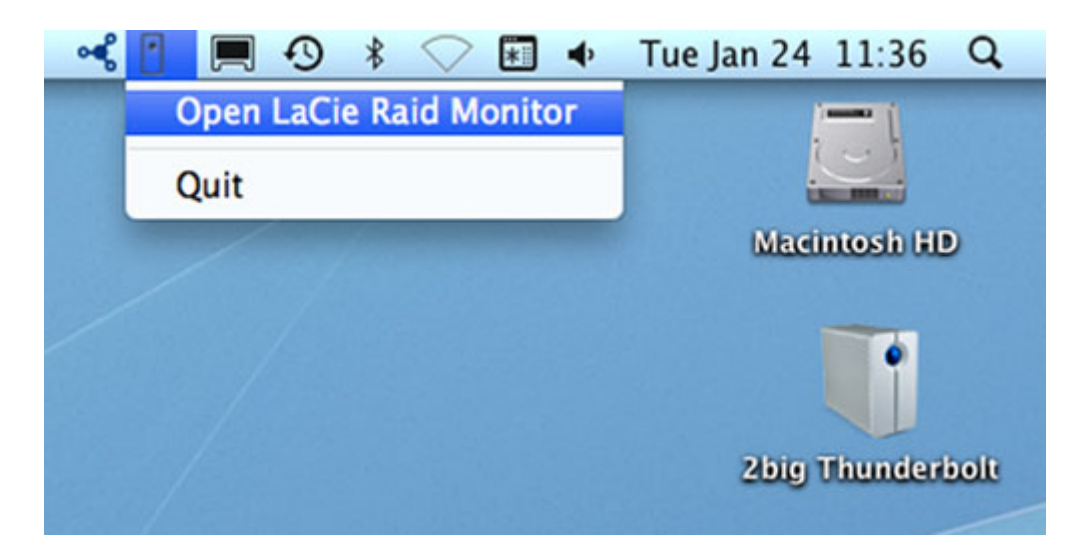

De LaCie RAID Monitor geeft u een eenvoudige kleurreferentie zodat u onmiddellijk weet of uw 2big zich in goede toestand bevindt:

■ Groen geeft aan dat de RAID goed werkt.

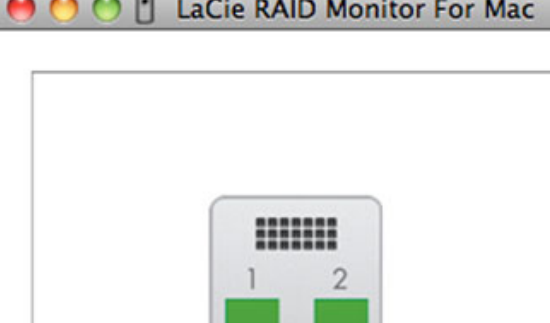

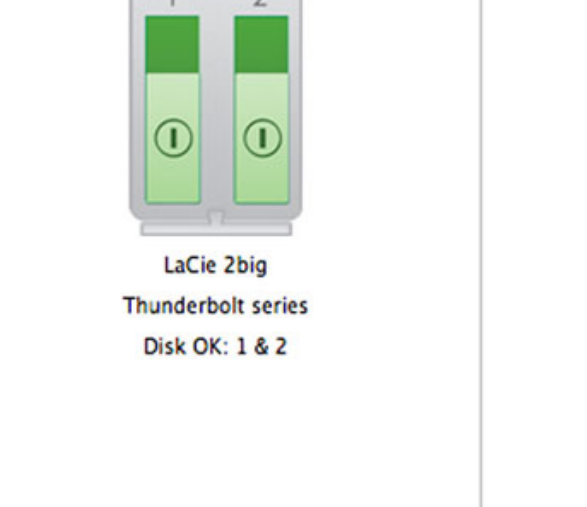

 $\overline{\phantom{a}}$ 

■ Rood geeft aan dat een schijf of beide schijven in de RAID een probleem vertoont.

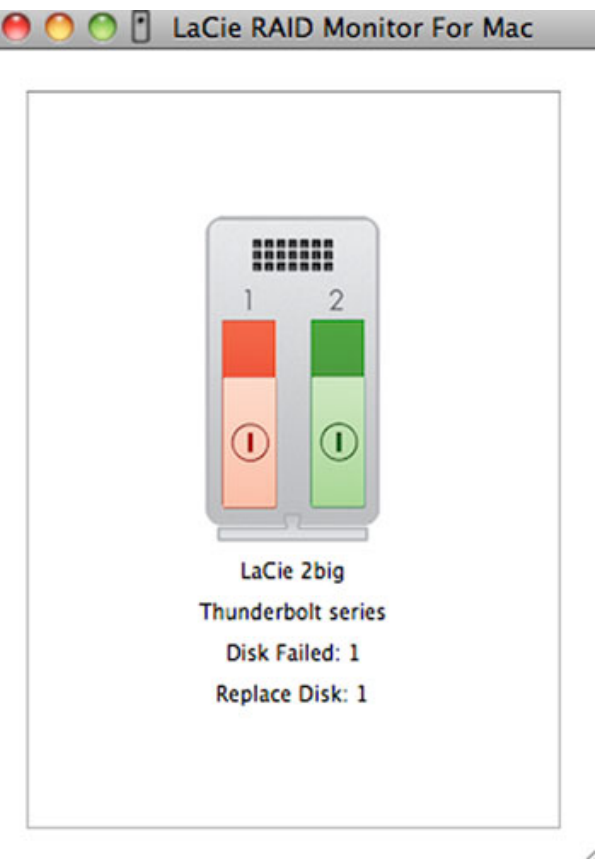

I

### Vroege waarschuwing

U hoeft LaCie RAID Monitor niet te starten om een waarschuwing over de toestand van de RAID te ontvangen. Als een schijf of beide schijven problemen vertonen, knippert een uitroepteken in een driehoek bij het pictogram van LaCie RAID Monitor in de menubalk.

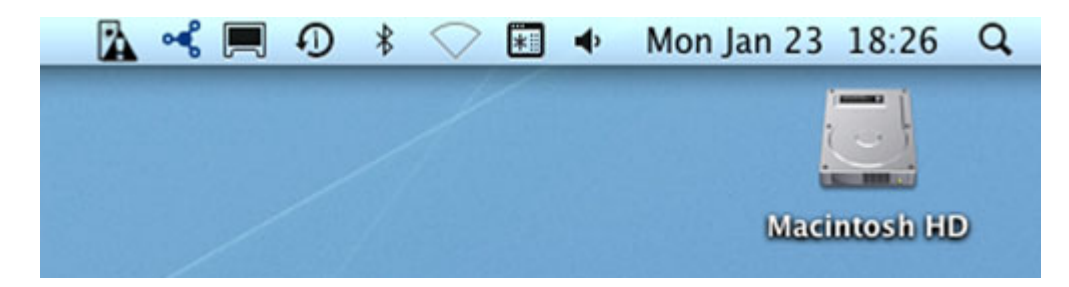

Als u de waarschuwing ontvangt, opent u LaCie RAID Monitor om de oorzaak van het probleem te bekijken.

**Belangrijke informatie:** als u LaCie RAID Monitor wilt verwijderen van uw computer, moet u het deïnstallatieprogramma gebruiken. Het hulpprogramma wordt niet volledig van uw computer verwijderd als u het pictogram van het programma sleept naar de Prullenmand.

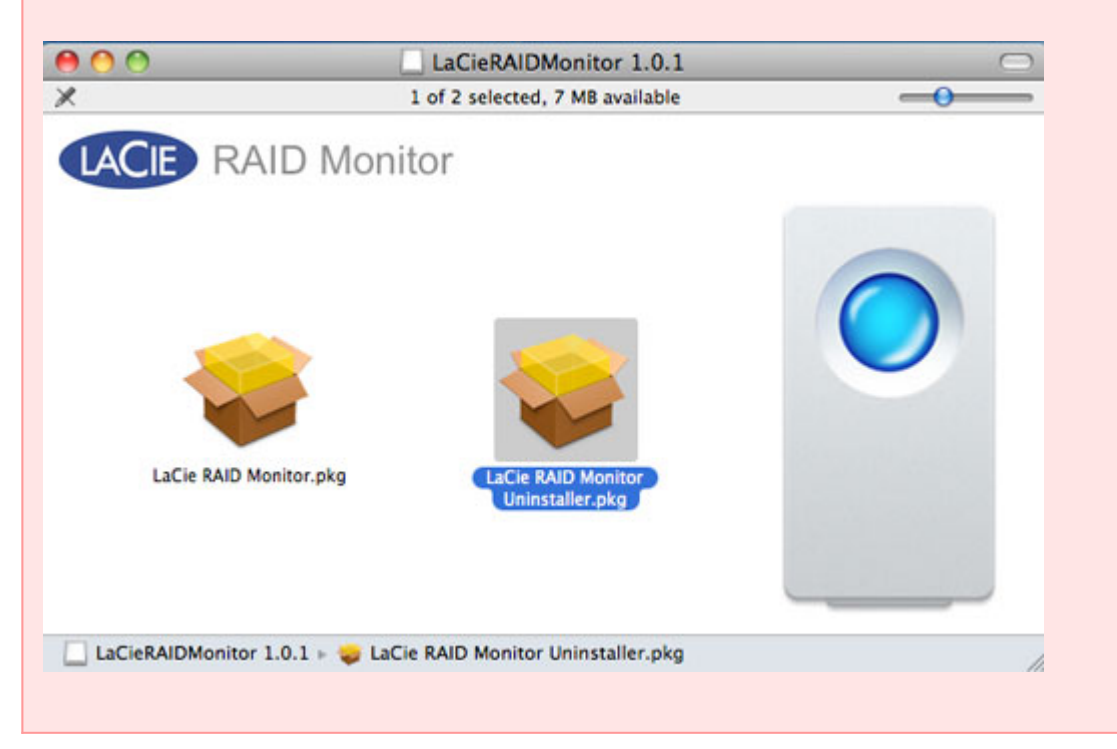

# **SCHIJF VERVANGEN (2BIG)**

**Belangrijke informatie**: hoewel alle gebruikers van Thunderbolt Series dienen contact op te nemen met de klantenservice van LaCie als een schijfstoring wordt vermoed, is dit hoofdstuk alleen van toepassing op de 2big vanwege het type van de behuizing.

Wanneer een afzonderlijke harde schijf defect raakt in de LaCie 2big Thunderbolt Series, neemt u contact op met uw LaCie-wederverkoper of de LaCie-klantenservice. Defecte harde schijven in de behuizing van de 2big Thunderbolt Series mogen alleen worden vervangen door een compatibele LaCie-schijf met dezelfde capaciteit. Zodra u uw vervangende schijf hebt ontvangen, volgt u de onderstaande stappen voor een juiste installatie.

**Let op:** na continu gebruik van de LaCie 2big Thunderbolt Series kunnen de schijven heet zijn. Wees voorzichtig wanneer u de schijven verwijdert.

## SCHIJF VERWIJDEREN

- 1. Controleer of de behuizing van de 2big Thunderbolt Series is uitgeschakeld.
- 2. Zorg ervoor dat u naar behoren geaard bent om elektrostatische ontlading te vermijden.
- 3. De schijflade is mogelijk vergrendeld. Als u de lade wilt ontgrendelen, plaatst u het ronde uiteinde van het meegeleverde 2-in-1-gereedschap in de sleuf van het schijfslot. Draai het slot naar een verticale positie.

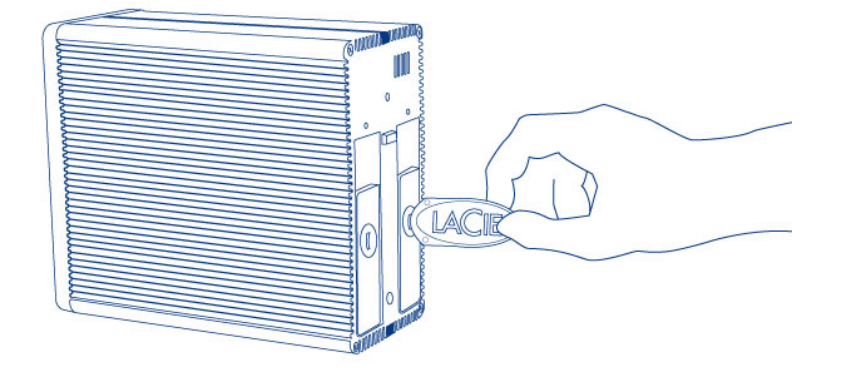

#### *2-in-1-gereedschap*

4. Verwijder de schijflade door een vinger in de ruimte achter de handgreep van de schijflade te steken en te trekken om de schijf los te koppelen.

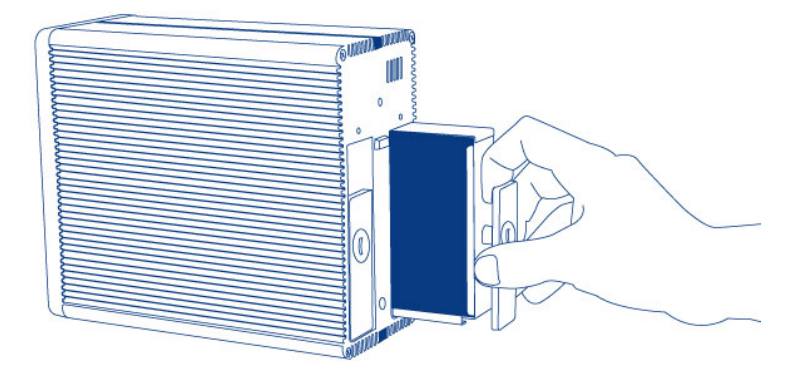

5. Neem de schijflade vast en verwijder de schijf voorzichtig.

**Belangrijk:** LaCie beveelt sterk aan om de schijf die werd verwijderd zo snel mogelijk te vervangen.

## Schijf plaatsen

- 1. Controleer of de behuizing van de 2big Thunderbolt Series is uitgeschakeld.
- 2. Verwijder de defecte schijf volgens de bovenstaande instructies. Zorg ervoor dat u naar behoren geaard bent om elektrostatische ontlading te vermijden.
- 3. Verwijder de schroeven uit de schijflade om de defecte schijf te vervangen door de schijf die u hebt ontvangen van LaCie.
- 4. Maak de schroeven opnieuw vast op de schijflade.
- 5. Plaats de schijflade voorzichtig in de lege schijfsleuf. U voelt enige weerstand als de schijflade bijna op zijn plaats zit. Duw stevig tegen de handgreep van de schijflade totdat de schijf vastklikt en is uitgelijnd met de achterzijde van de 2big Thunderbolt Series.
- 6. Gebruik het 2-in-1-gereedschap om het schijfslot te vergrendelen. De schijf is vergrendeld wanneer de lijn in een horizontale positie staat.

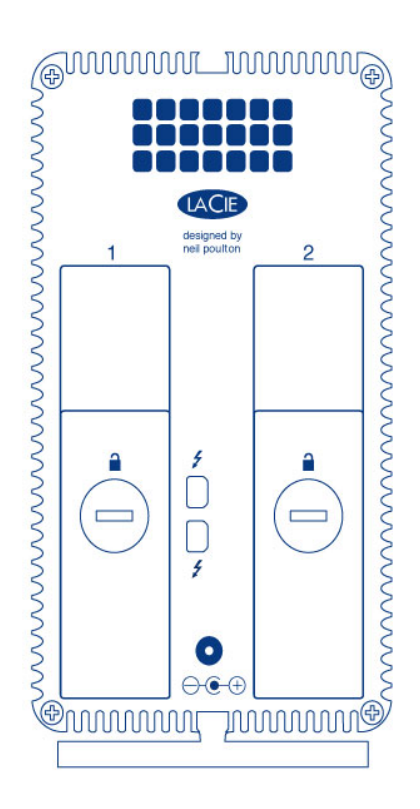

### RAID-set opnieuw opbouwen

### Striped RAID-set (RAID 0)

Zodra de vervangende schijf is geïnstalleerd in de behuizing van de 2big, gaat u naar [Formatteren](http://manuals.lacie.com/nl/manuals/thunderbolt-pro/formatting) voor instructies om een Striped RAID-set op te bouwen.

### Mirrored RAID-set (RAID 1)

De RAID van de 2big Thunderbolt Series is geconfigureerd met Mac Schijfhulpprogramma. Bezoek de Apple® Support-pagina voor instructies hoe u een herstel uitvoert na een defecte schijf in een mirrored array [\(Apple](http://docs.info.apple.com/article.html?path=DiskUtility/11.5/en/7079.html) [Support](http://docs.info.apple.com/article.html?path=DiskUtility/11.5/en/7079.html)).

**Belangrijk:** LaCie adviseert dat u geen schijven verwijdert in een goed functionerende Mirrored RAID-set. Als u een goed functionerende schijf verwijdert, moet u mogelijk de Mirrored RAID opnieuw opbouwen.